## WHITE INK SETUP GUIDE

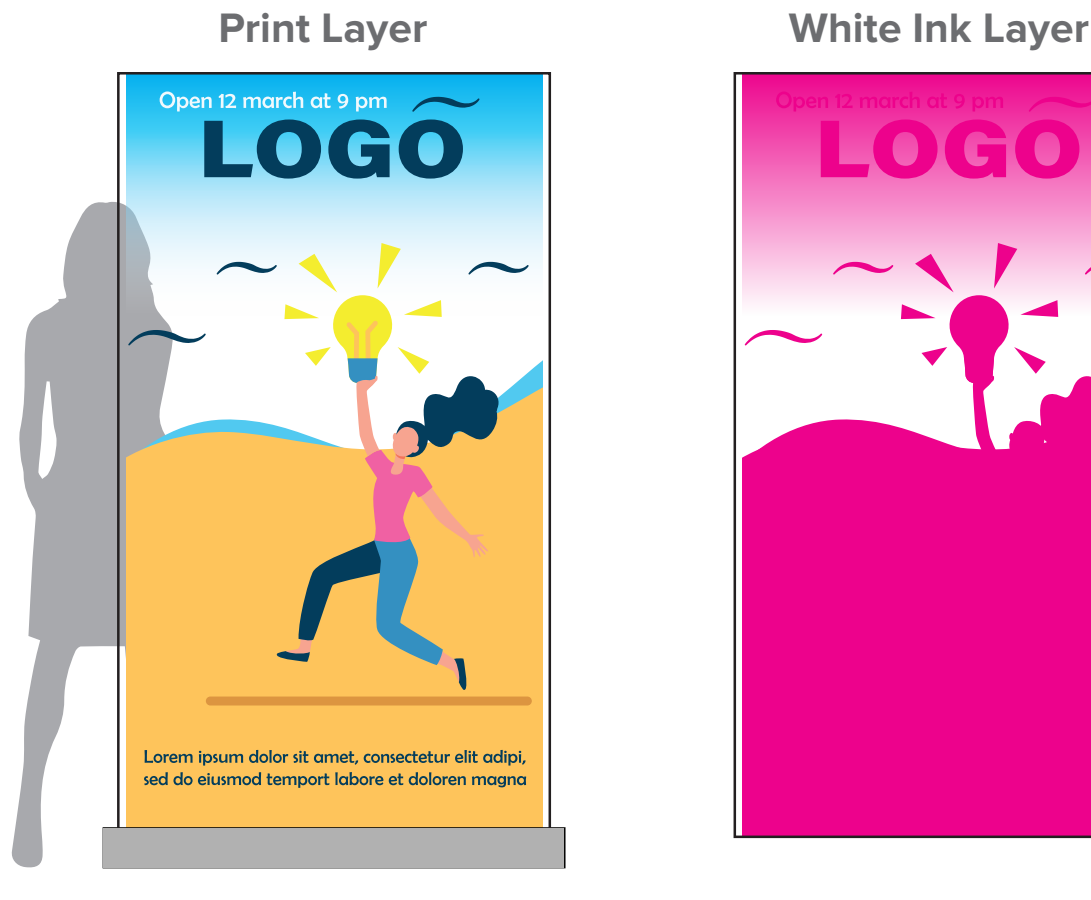

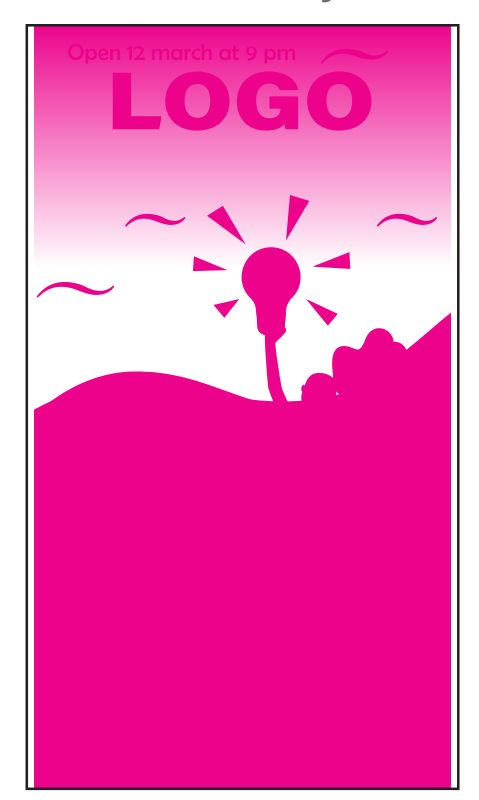

## **How to prepare white ink files?**

We strongly recommend creating the file in illustrator and saved as a layered PDF.

- **1.** After you create your artwork (as a vector<br>in CMXK), duplicate the lower and label it. in CMYK), duplicate the layer and label it **white ink**.
- **2.** In the **white ink** layer, change any objects that require white ink or a white ink base to 100% Magenta (CMYK: 0, 100, 0, 0)

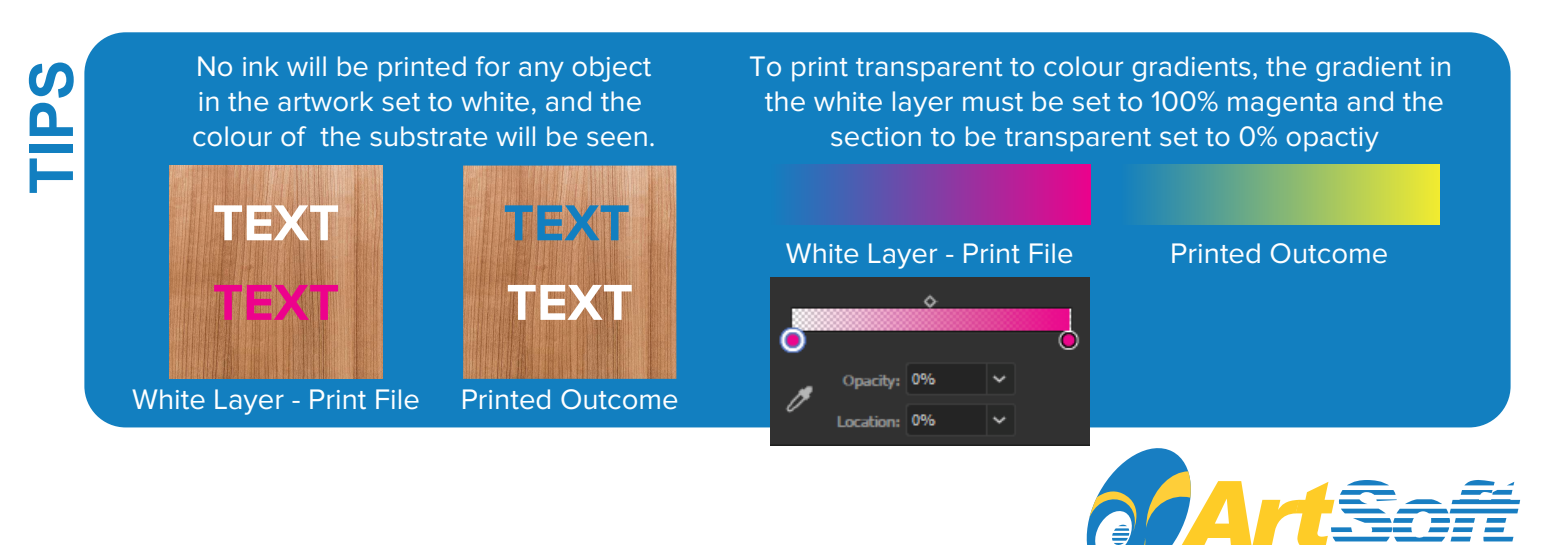